Proprietary

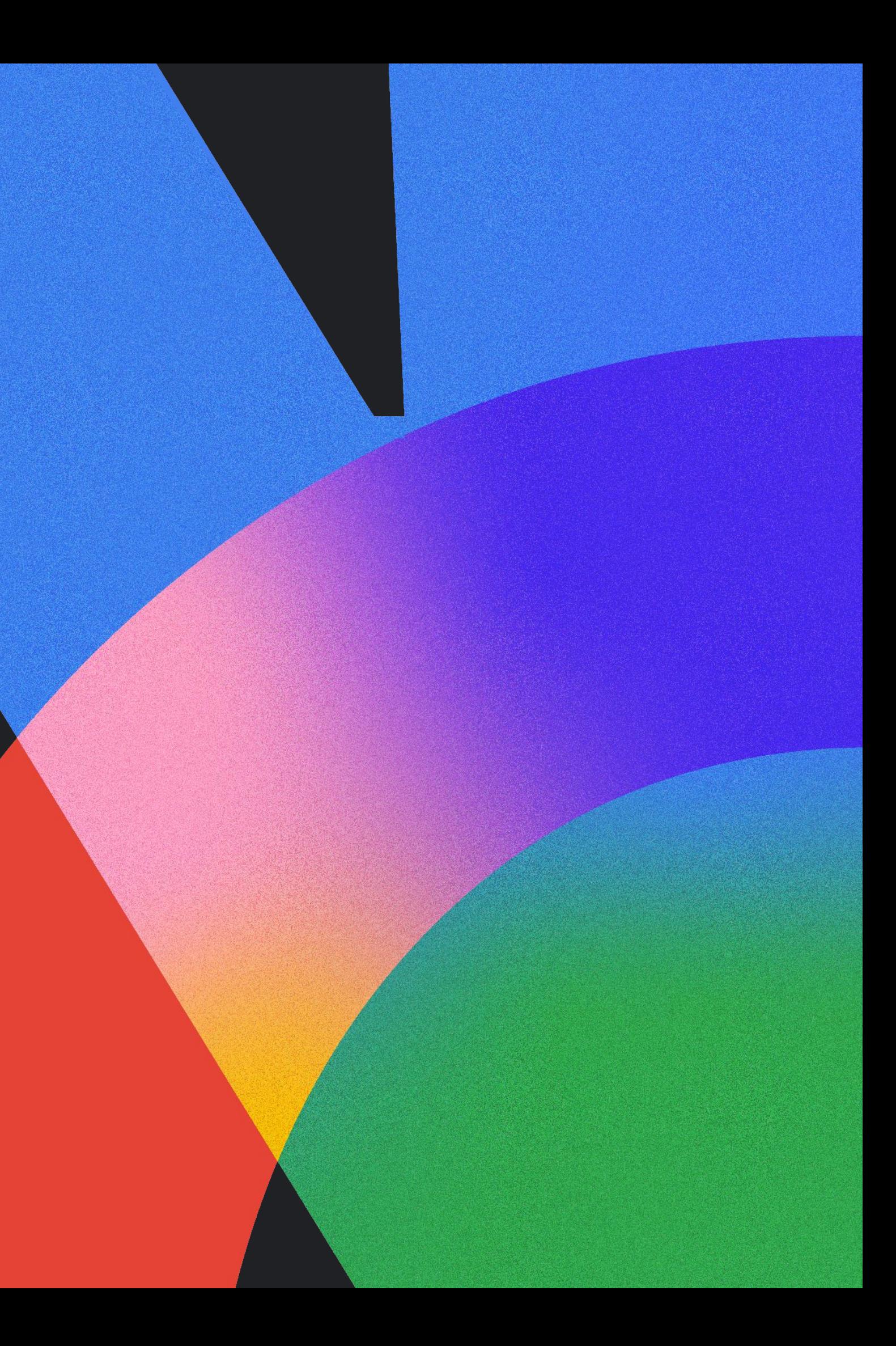

### **Google Cloud** Next 24

### Cloud-powered, API-first testing with Testcontainers and Kotlin

Developer advocate **Docker** 

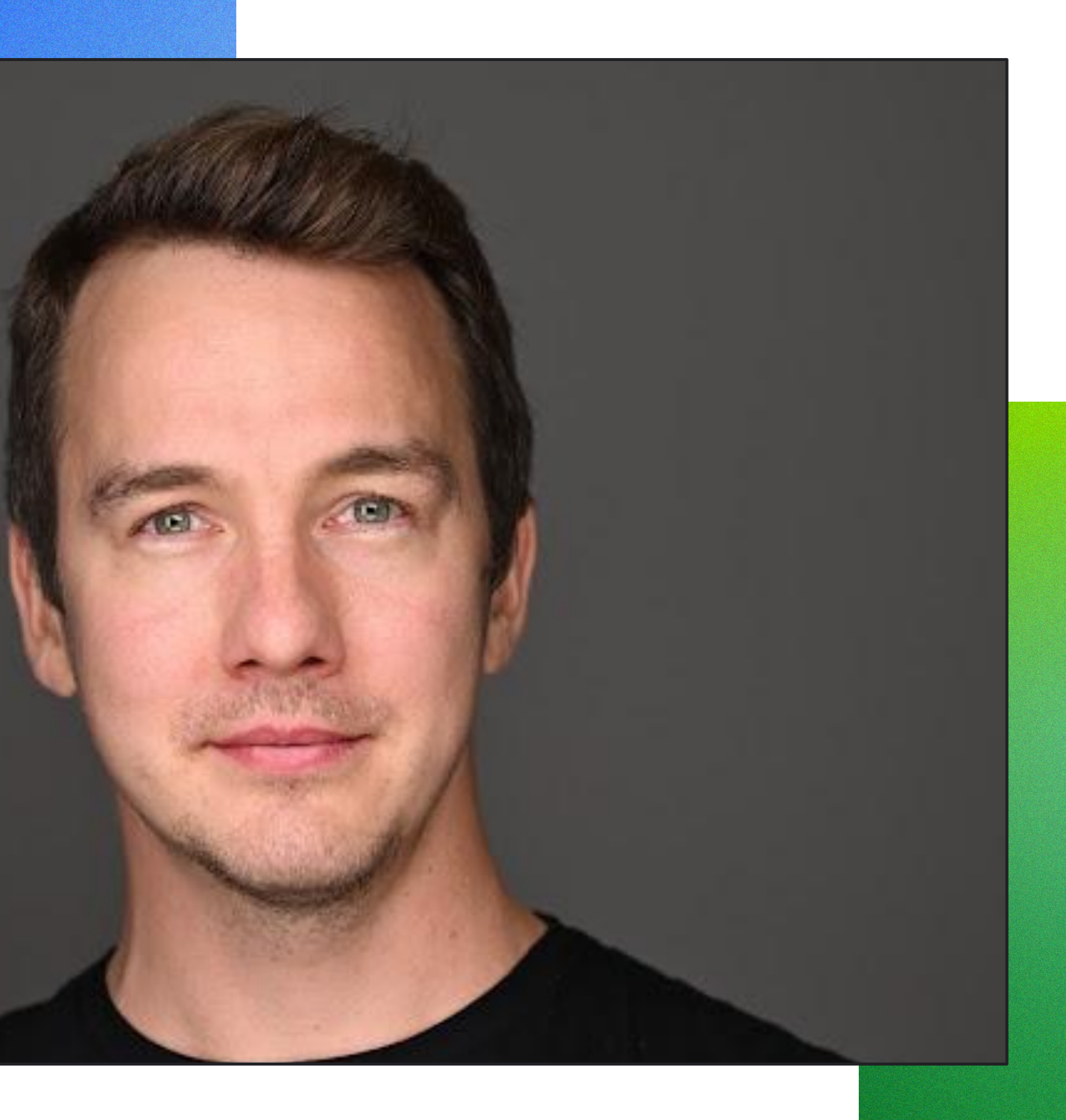

## Oleg Šelajev

### What drives productivity?

Feedback loops

Cognitive load

Flow state

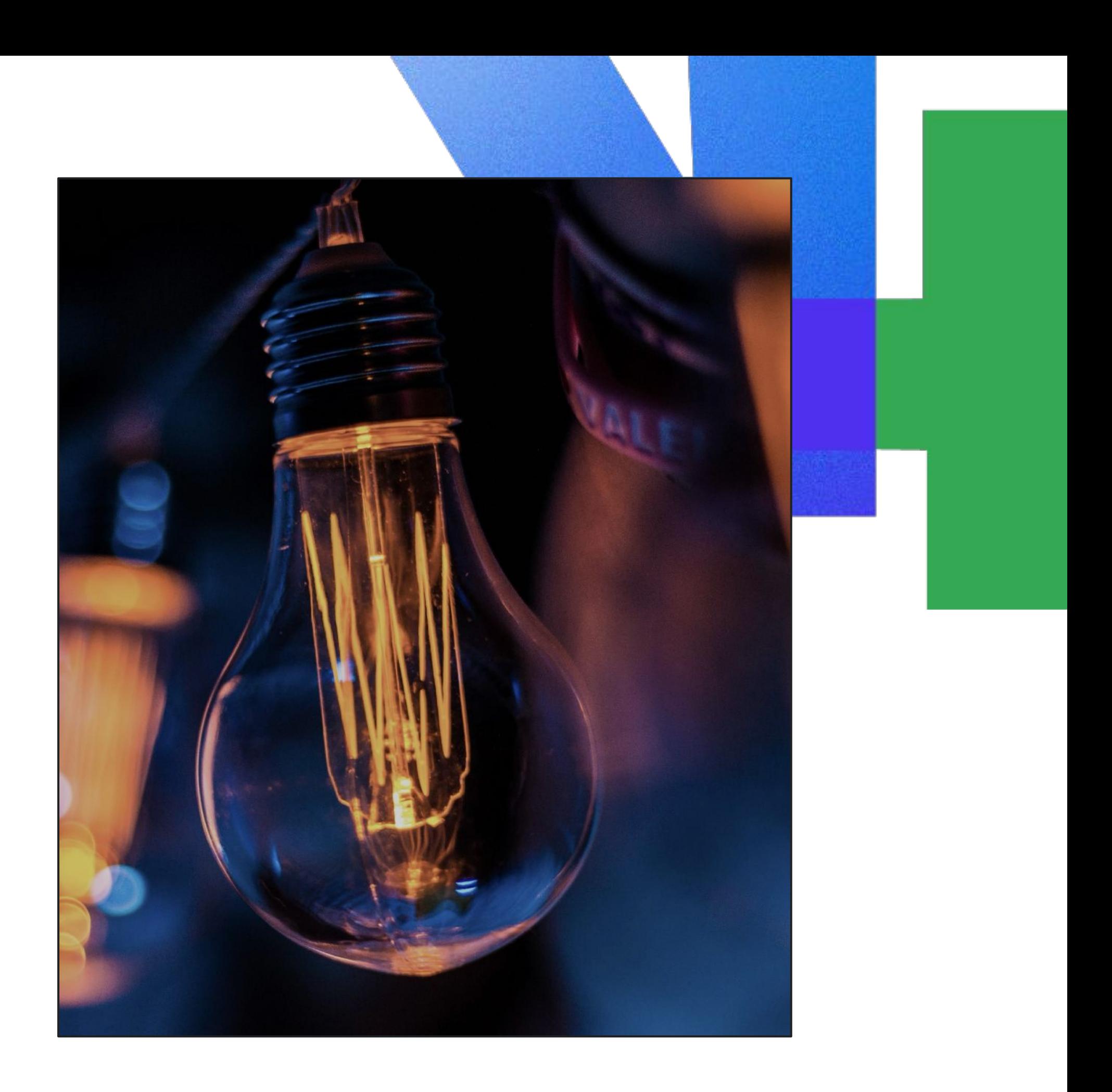

![](_page_3_Picture_7.jpeg)

## Developer inner loop Search Commit Write Build

Images from <https://about.sourcegraph.com/blog/developer-productivity-thoughts>

![](_page_3_Picture_4.jpeg)

![](_page_3_Picture_5.jpeg)

![](_page_3_Picture_6.jpeg)

![](_page_4_Picture_0.jpeg)

### Functionality

Container lifecycle & cleanup

Service configuration

Integrations with libraries

![](_page_5_Picture_4.jpeg)

 $var$  postgres = new PostgreSQLContainer(dockerImageName: "postgres:16-alpine") .withCopyFileToContainer( MountableFile. forClasspathResource( resourceName: "/schema.sql"), containerPath: "/docker-entrypoint-initdb.d/schema.sql") .withDatabaseName("test");

postgres.start();  $postgress.getJdbcUnl();$ 

```
c, err := postgres.RunContainer(ctx,testcontainers.WithImage("postgres:15.3-alpine"),
  postgres.WithInitScripts(filepath.Join(".", "testdata", "dev-db.sql")),
  postgres.WithDatabase("users-db"),
  postgres.WithUsername("postgres"),
  postgres.WithPassword("postgres"),
  testcontainers. With Wait Strategy (
      wait.ForLog("database system is ready to accept connections").
          Without(2). With Occurrence(2). With Start upTimeout(5*time.Second).
```

```
if err := nil {
  panic(err)
```
conn $Str$ , err := c.Connection $String (ctx, "sslmode=disable")$ 

![](_page_8_Picture_0.jpeg)

### **SAMPLE** Ē  $\bullet$ N

![](_page_9_Picture_14.jpeg)

Google Cloud Next '24 Proprietary & Confidential 010

![](_page_9_Figure_1.jpeg)

### Testcontainers experience

![](_page_10_Picture_1.jpeg)

![](_page_10_Picture_2.jpeg)

![](_page_10_Picture_3.jpeg)

Google Cloud Next '24 **Proprietation Contains a Container Container and Container Container Container Contains Contains a Contains a Contains Contains a Contains Contains a Contains of Contains a Contains of Contains a Con** 

![](_page_10_Picture_5.jpeg)

![](_page_11_Picture_0.jpeg)

### Testcontainers in Cloud Build

Ensure Docker environment is available

Run tests as usual

```
steps:
- name: 'maven: 3-openjdk-18-slim'
  args:
    - - c<sup>1</sup>myn test
  dir: '${_APP_NAME}'
  entrypoint: bash
```
![](_page_13_Figure_0.jpeg)

# Developers V APIs

![](_page_14_Picture_1.jpeg)

![](_page_15_Picture_1.jpeg)

![](_page_15_Picture_2.jpeg)

### Resources

testcontainers.com

![](_page_15_Picture_4.jpeg)

![](_page_15_Picture_7.jpeg)

![](_page_16_Picture_1.jpeg)

Tap into **special offers**  designed to help you **implement what you learned** at Google Cloud Next.

## Ready to build what's next?

**Scan the code** to receive personalized guidance from one of our experts.

![](_page_16_Picture_5.jpeg)

Or visit **g.co/next/24offers**

## Thank you

Proprietary

![](_page_17_Picture_2.jpeg)